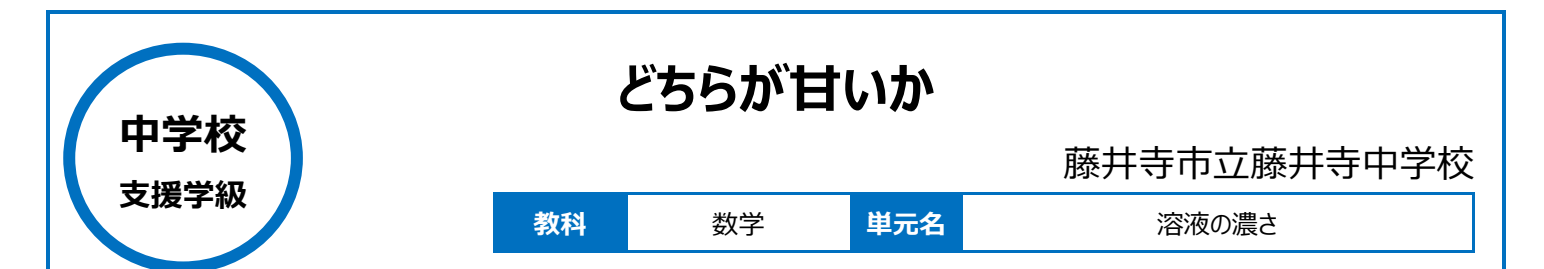

## **本時のねらい**

水溶液について、どちらの濃度が高いか、計算と実験で確かめる。

### **本時における 1 人 1 台端末の活用方法とそのねらい**

濃度の考え方を、図形を使って視覚的にイメージさせる。 タブレット PC で作図した図形を、画面上で操作し、濃度の違いを図形の大きさに置き換えて考えることで、思考を深められるようにする。

### **活用した ICT 機器・デジタル教材・コンテンツ等**

・タブレット PC ・Microsoft OneNote ・Excel ・Teams ・Word

# **本時の展開**

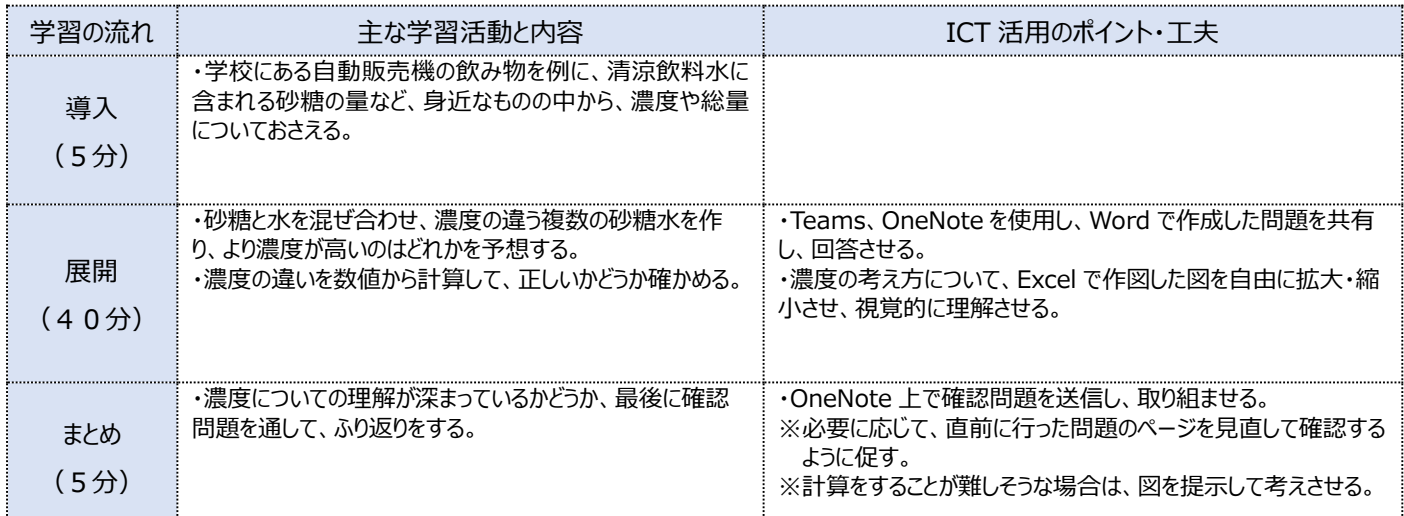

## **1 人1台端末を活用した活動の様子**

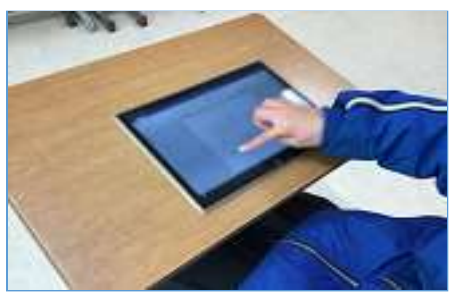

写真1 Word で作成した問題に取り組んで いる様子

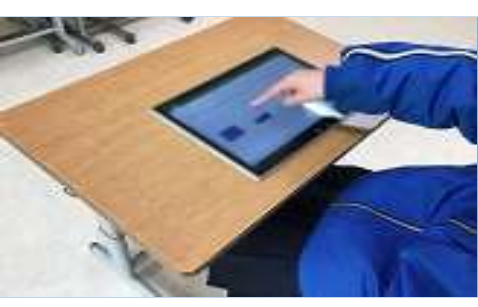

写真2 Excel で作成した図を自由に拡大・ 縮小している様子

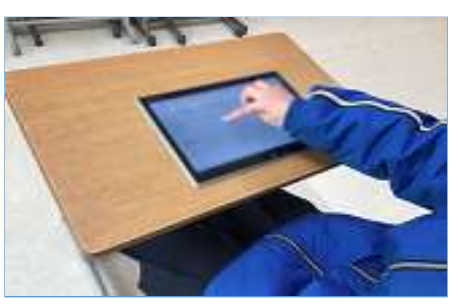

写真3 OneNote 上で確認問題を行い、 理解度を確認している様子

#### **児童生徒の反応や変容**

・理科や数学の学習に苦手意識を持っている生徒にとって、単に濃度を計算する問題を解くことでは概念的な理解が深まらないが、図を活用すること で、濃度の考え方について視覚的に理解し、学習に取り組むことができた。

#### **授業者の声~参考にしてほしいポイント~**

・タブレット PC を使うことで、思考したことを視覚化できることに加え、実際に画面上で自分の手で図形を動かしていくことで思考をイメージ化し、深める ことができた。